# IOremote-R2DIO Версия 1.4

Руководство пользователя Версия 0.5

# Замечания о праве на копирование

Все права на программное обеспечение, аппаратное обеспечение и данное руководство принадлежат фирме Марафон и защищены законодательством Российской Федерации.

Копирование этого руководства возможно только при получении письменного разрешения у фирмы Марафон.

Москва, 117330, Мосфильмовская ул., 17б

Тел.: +7 495 9882726 Факс: +7 495 9395659

http://can.marathon.ru

# Содержание

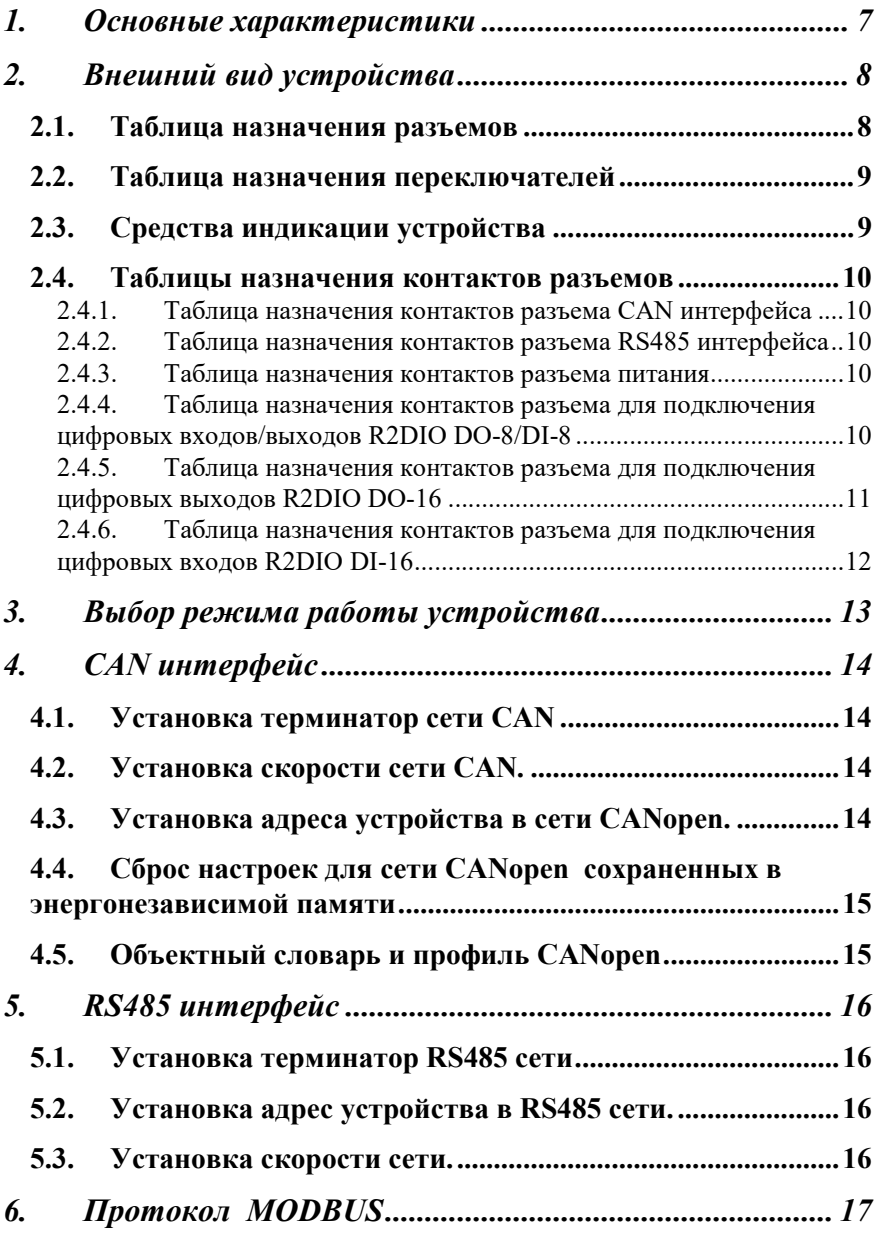

# IOremote-R2DIO 6.1. Коды поддерживаемых функций MODBUS .................... 17 6.2. Описание регистров MODBUS ........................................... 18 7. Схема подключения входов-выходов ................................ 21 8. Комплект поставки. ....................................................... 22

# 1. Основные характеристики

Семейство устройств IORemote R2DIO представляет собой модули удаленного ввода вывода цифровых сигналов для применения в составе промышленных систем управления и сбора данных на основе сети CAN c использование протокола CANopen (DS401 профиль) или сети RS485 с использованием протокола MODBUS.

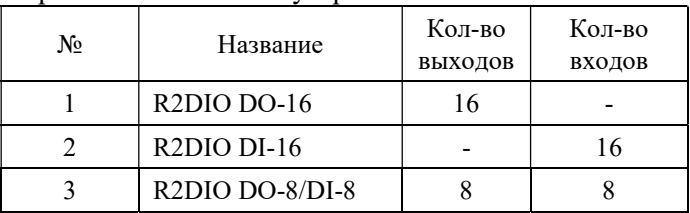

Варианты исполнения устройств:

- Питание 9-36В
- Диапазон температур -40..+85 град.С
- Интерфейс CAN-bus, RS-485, гальваническая изоляция 1000В, защита от перенапряжений и помех.
- Протоколы CANopen, MODBUS.
- Цифровой выxод верхний ключ гальваническая изоляция 1000В, защита от КЗ, встроенная защита от перегрева, коммутируемое напряжение 9-36В, ток до 1A на канал (кратковременно до 2A).
- Цифровой вход гальваническая изоляция 3000В, защита от перенапряжения, работа в режиме счета импульсов до 500Гц (доступ только по RS485).
- Корпусное исполнение монтаж на DIN рейку, IP22.
- Защитное покрытие плат лаком.

#### Программное обеспечение:

- Монитор CANWise
- Плагин для R2DIO (подгружаемый модуль для CANWise)
- Плагин для конфигурирования CANopen устройств (подгружаемый модуль для CANWise)
- CANopen OPC Server

# 2. Внешний вид устройства

Разъемы, переключатели, устанавливаемые пользователем, а также средства индикации показаны на рисунке 1.

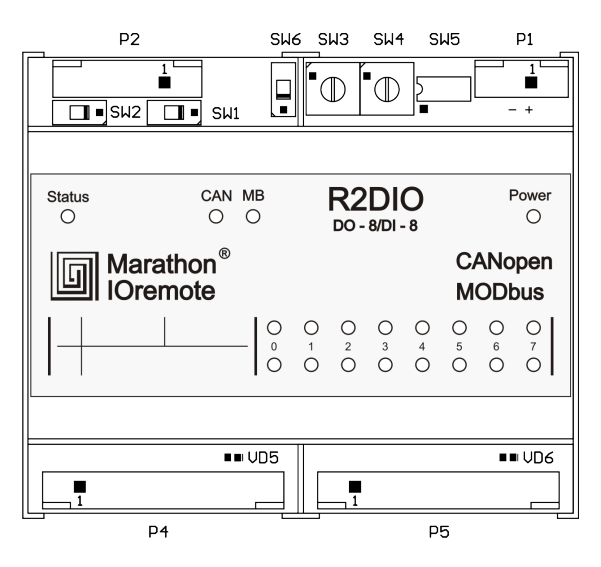

Рис. 1. Внешний вид устройства.

# 2.1. Таблица назначения разъемов

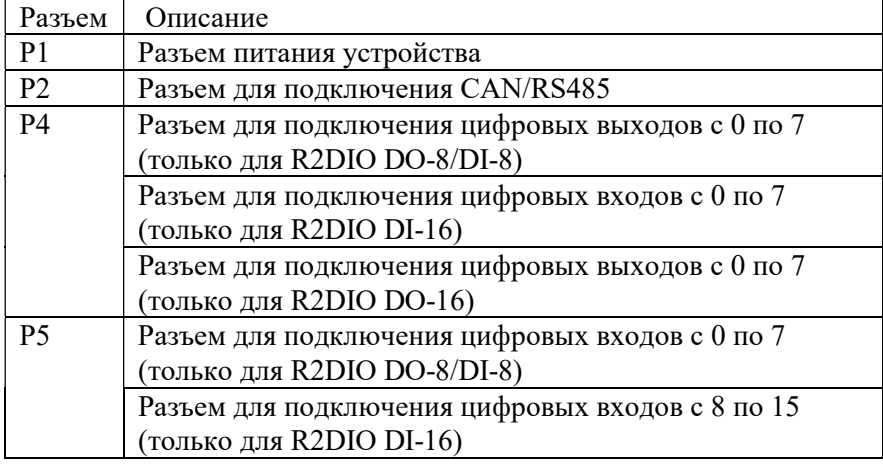

Марафон, Москва, 117330, Мосфильмовская ул., 17б Тел.: (495) 988-27-26 Факс: (495) 939-56-59 http://can.marathon.ru IOremote-R2DIO Разъем для подключения цифровых выходов c 8 по 15 (только для R2DIO DO-16)

### 2.2. Таблица назначения переключателей

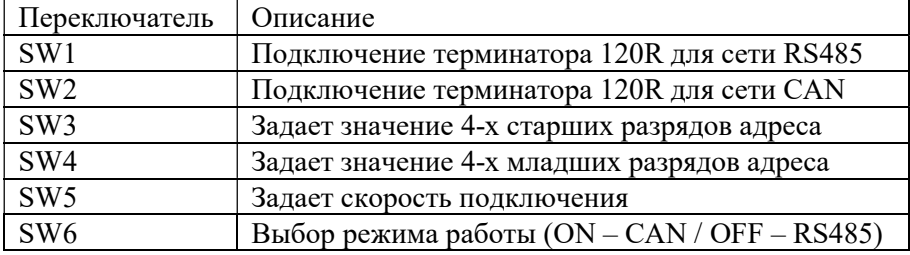

# 2.3. Средства индикации устройства

Индикация состояния устройства осуществляется светодиодами:

- Power показывает состояние питания устройства;
- MB показывает режим работы устройства (RS485/MODBUS);
- **CAN** показывает режим работы устройства (CAN/CANopen);
- Status показывает статус устройства (или состояние соединения; для режима RS485/MODBUS).

Индикация состояний цифровых входов/выходов осуществляется двумя рядами светодиодов по 8 шт. в каждом. В исполнении R2DIO DO-8/DI-8 верхний ряд светодиодов отображает состояние выходов, нижний ряд светодиодов отображает состояние входов.

Режимы отображения состояния выходов:

- выход выключен светодиод не горит;
- выход включен (ОК)– горит зеленый светодиод;
- выход включен (КЗ- перегрузка по току) горит красный светодиод.

Перед использованием устройства IOremote R2DIO необходимо произвести его настройку: установить адрес устройства, скорость сети, выбрать режим работы CAN или RS485.

### 2.4. Таблицы назначения контактов разъемов

#### 2.4.1. Таблица назначения контактов разъема СAN интерфейса

Разъем P2

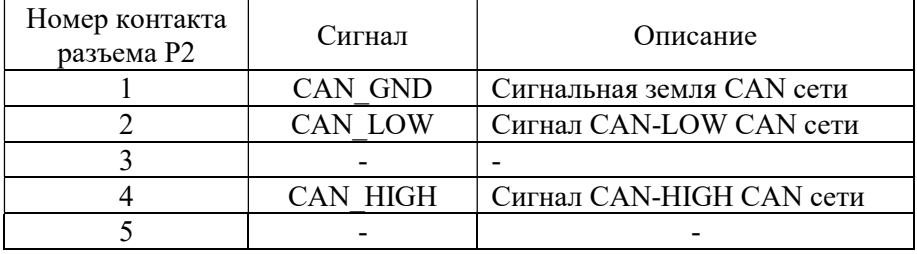

### 2.4.2. Таблица назначения контактов разъема RS485 интерфейса

Разъем P2

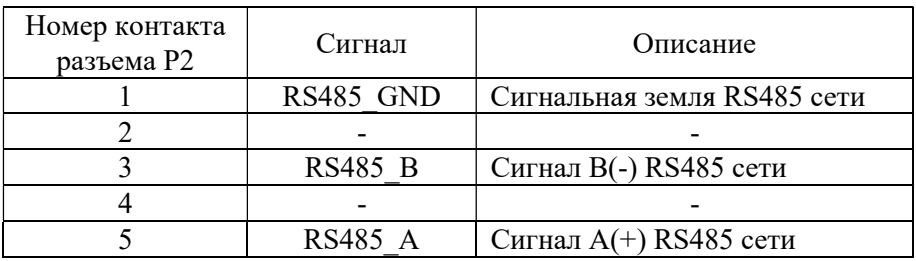

#### 2.4.3. Таблица назначения контактов разъема питания

Разъем P1

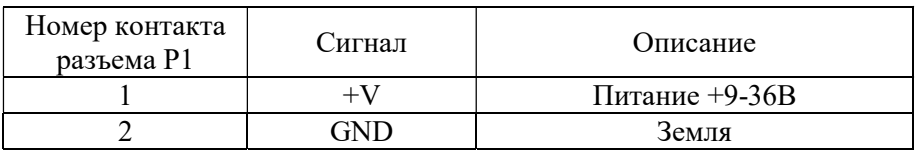

#### 2.4.4. Таблица назначения контактов разъема для подключения цифровых входов/выходов R2DIO DO-8/DI-8

Разъем P4

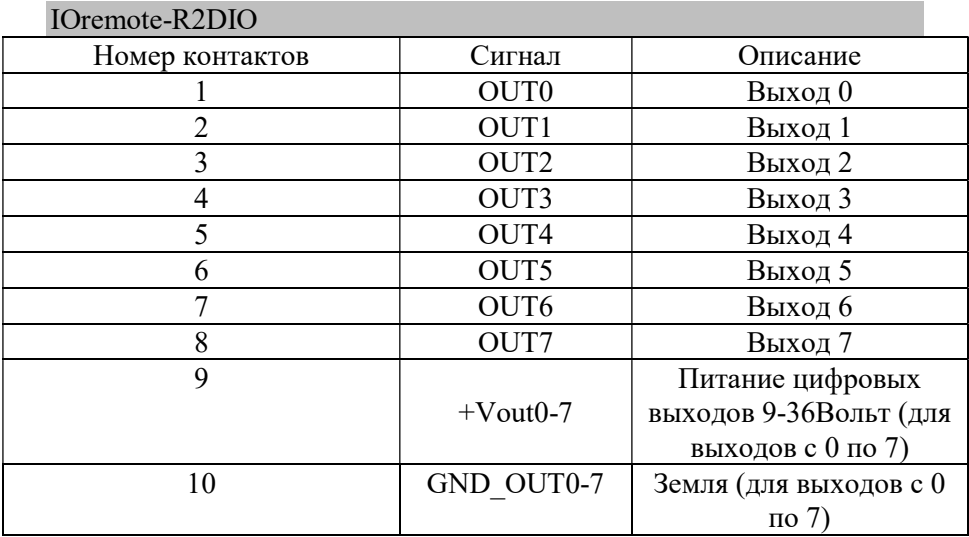

Разъем P5

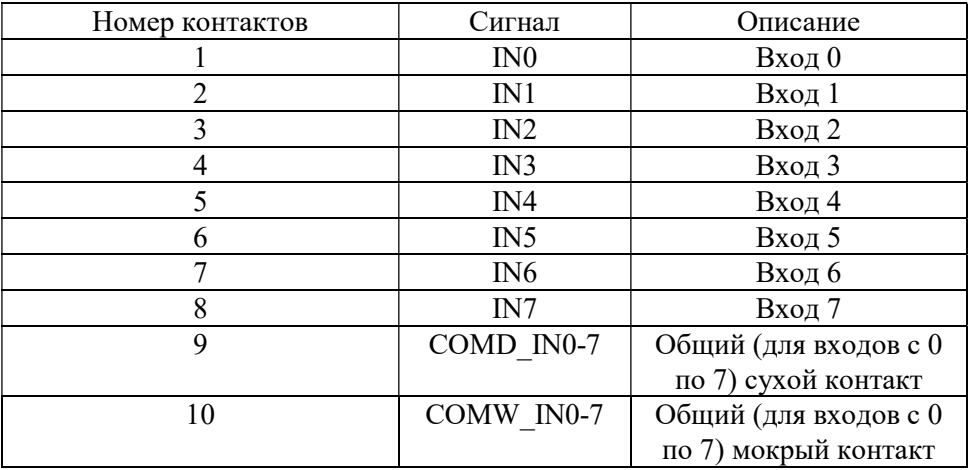

### 2.4.5. Таблица назначения контактов разъема для подключения цифровых выходов R2DIO DO-16

Разъем P4

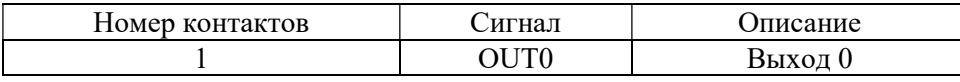

Марафон, Москва, 117330, Мосфильмовская ул., 17б Тел.: (495) 988-27-26 Факс: (495) 939-56-59 http://can.marathon.ru

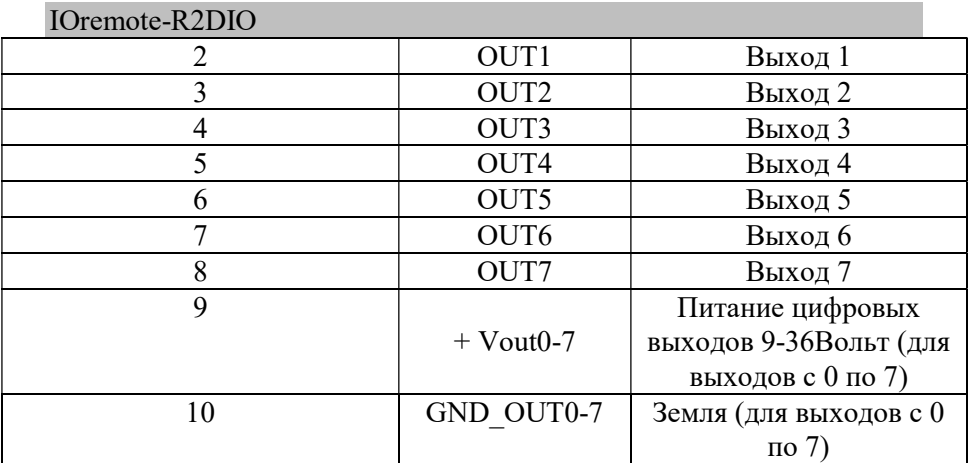

Разъем P5

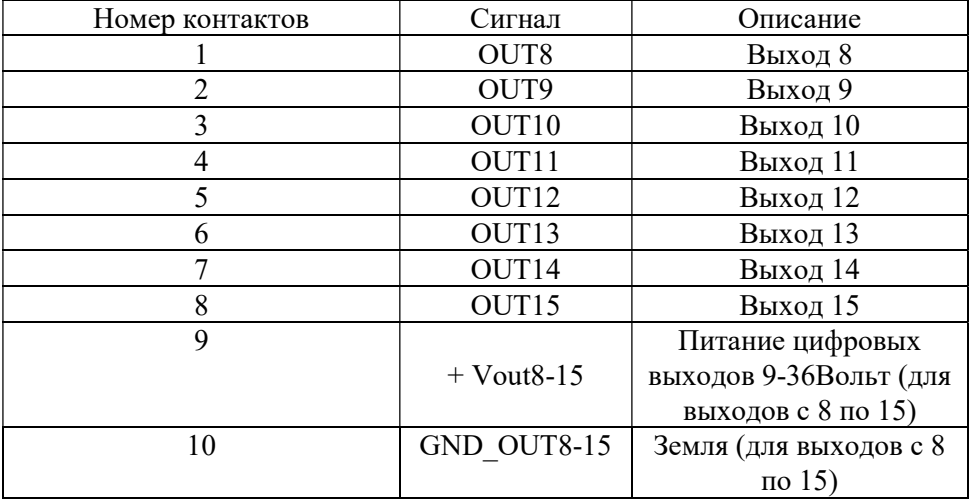

#### 2.4.6. Таблица назначения контактов разъема для подключения цифровых входов R2DIO DI-16

Разъем P4 только R2DIO DI-16

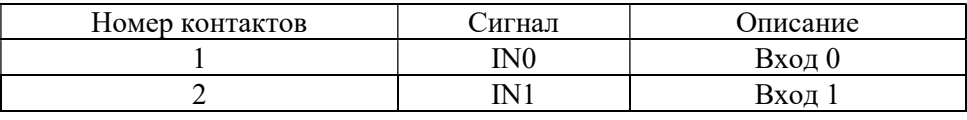

Марафон, Москва, 117330, Мосфильмовская ул., 17б Тел.: (495) 988-27-26 Факс: (495) 939-56-59 http://can.marathon.ru

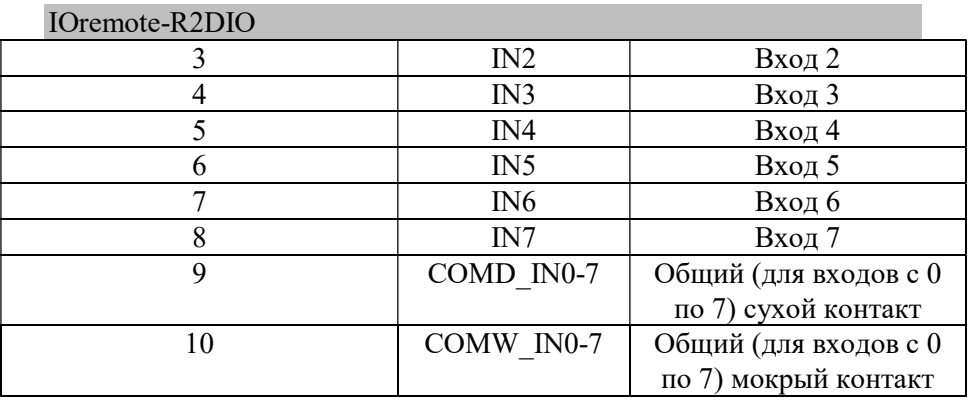

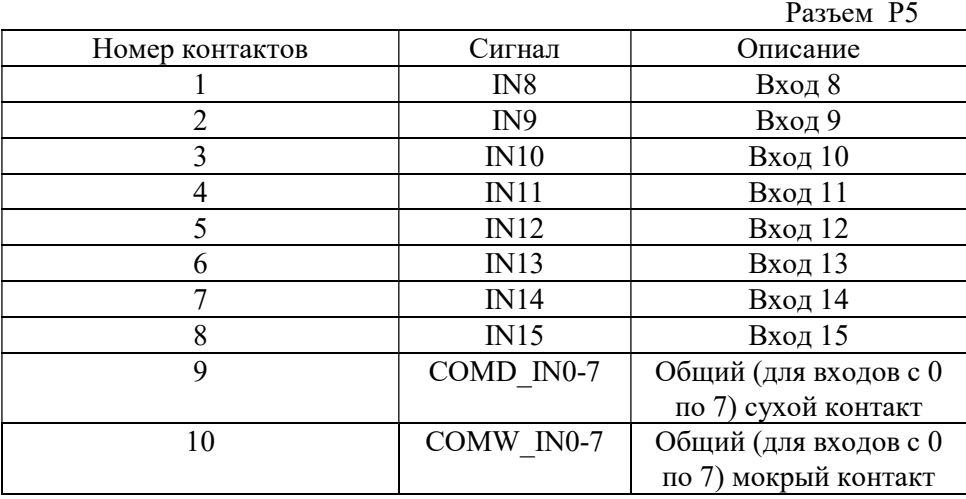

# 3. Выбор режима работы устройства

Выбор режима работы устройства осуществляется переключателем SW6. Для того чтобы устройство работало в сети CAN поставьте переключатель SW6 в положение ON, для работы в сети RS485 поставьте в положение OFF.

# 4. CAN интерфейс

CAN-bus интерфейс выведен на разъем P2 (тип ECH350VM-05P). Сигналы интерфейса защищены от перенапряжений и импульсных помех и гальванически изолированы от питающего напряжения (до 1000 Вольт) и входов выходов устройства (до 3000 Вольт).

#### 4.1. Установка терминатор сети CAN

На плате устройства предусмотрена возможность включения терминатора шины 120R. Для того чтобы включить терминатор переведите переключатель SW2 в положение ON. Шина CAN должна иметь терминаторы на обоих концах.

#### 4.2. Установка скорости сети CAN.

Установка скорости сети CAN производится с помощью блока переключателей SW5.

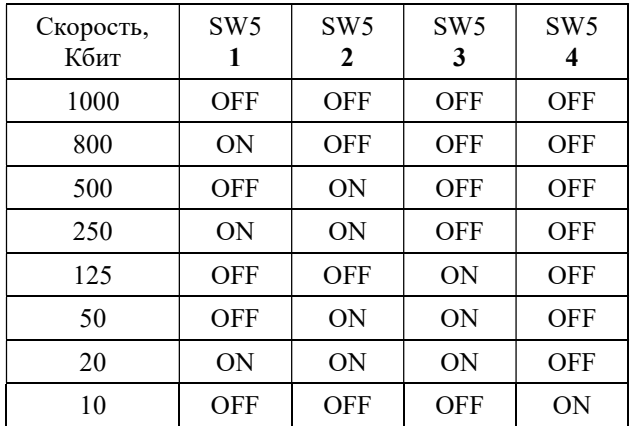

Возможна установка следующих значений скоростей:

#### 4.3. Установка адреса устройства в сети CANopen.

Установка адреса устройства (node ID / номера узла) в сети CANopen производится с помощью блока переключателей SW3, SW4. Переключатель SW3 определяет значение 4 старших разрядов

#### IOremote-R2DIO

адреса, переключатель SW4 определяет значение 4 младших разрядов адреса. Максимальное значение адреса устройства для сети CAN – 127 (0x7F). Значение адреса равное 0 не используется. Значение адреса, начиная с 128 по 254, не используется.

### 4.4. Сброс настроек для сети CANopen сохраненных в энергонезависимой памяти

Для сброса настроек сохраненных в энергонезависимой памяти при конфигурирования устройства как узла сети CANopen необходимо выставить адрес равным 0xFF и выставить все переключатели SW5 в положение ON, затем включить и выключить устройство.

# 4.5. Объектный словарь и профиль CANopen

В устройствах семейства IOremote реализован профиль DS-401. Подробное описание работы с устройством в сетях CANopen содержиться в файле «IOremote.pdf» ( или доступен по ссылке http://can.marathon.ru/files/IOremote.pdf) . EDS файл находится на диске с программным обеспечением в папке «EDS» или может быть получен по почте по запросу на адрес  $\frac{\text{support}(a)}{\text{material}}$ 

Для тестовой работы с устройством в сети CANopen, доступен подгружаемый модуль для «CANwise». Подгружаемый модуль находиться на диске с программным обеспечением в папке «CANwise\_addon» или может быть получен по почте по запросу на адрес support@marathon.ru.

# 5. RS485 интерфейс

RS485 интерфейс выведен на разъем P2 (тип ECH350VM-05P). Сигналы интерфейса защищены от перенапряжений и импульсных помех и гальванически изолированы от питающего напряжения (до 1000 Вольт) и входов выходов устройства (до 3000 Вольт).

### 5.1. Установка терминатор RS485 сети

На плате устройства предусмотрена возможность включения терминатора шины 120R. Для того чтобы включить терминатор переведите переключатель SW1 в положение ON. Шина RS485 должна иметь терминаторы на обоих концах.

# 5.2. Установка адрес устройства в RS485 сети.

Установка адреса устройства в сети RS485 производится с помощью блока переключателей SW3, SW4. Переключатель SW3 определяет значение 4 старших разрядов адреса, переключатель SW4 определяет значение 4 младших разрядов адреса. Максимальное значение адреса устройства для RS485 сети – 247 (0xF7). Значение адреса равное 0 не используется. Значение адреса, начиная с 248 по 255, не используется.

### 5.3. Установка скорости сети.

Установка скорости RS485 сети производится с помощью блока переключателей SW5 (используются с 1 по 3 переключатели).

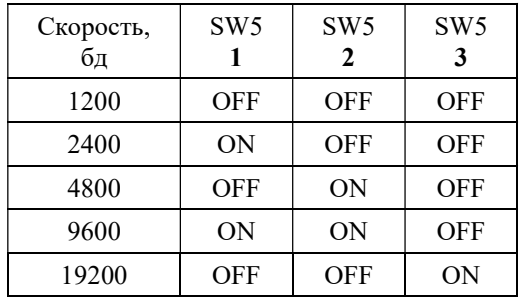

Возможна установка следующих значений скоростей:

#### IOremote-R2DIO

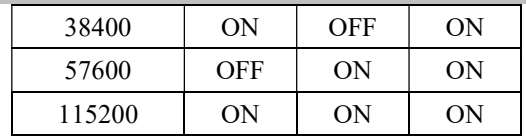

Для установки проверки четности используется 4ый переключатель в блоке SW5. В положении ON - Parity EVEN, в положении OFF - Parity NONE.

# 6. Протокол MODBUS

В устройствах серии IOremote для интеграции в различные системы управления на основе сети RS485 реализован протокол MODBUS. Режим передачи - RTU.

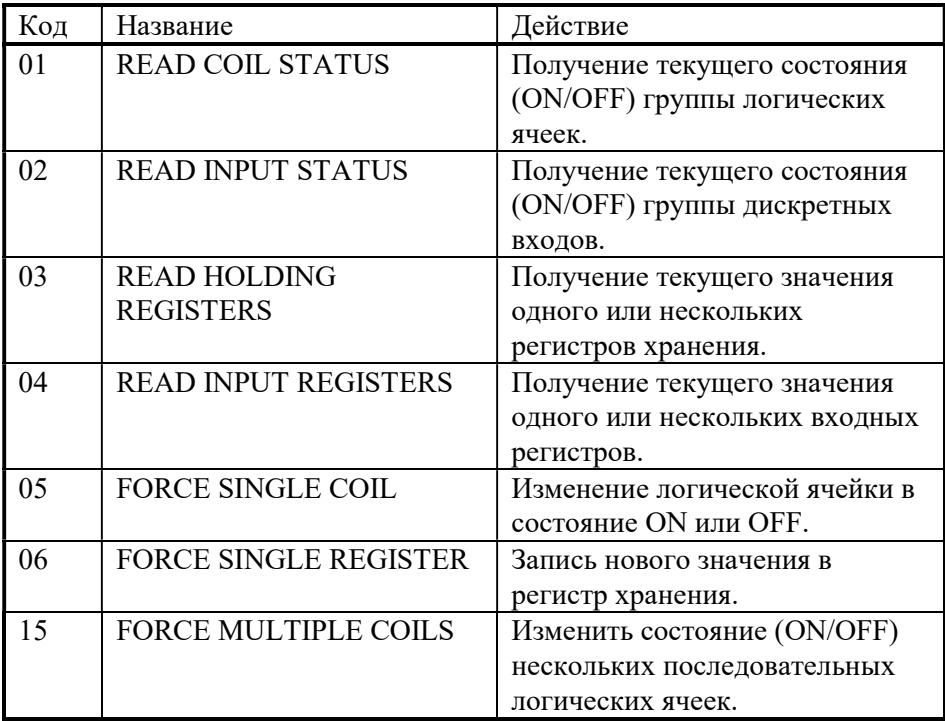

# 6.1. Коды поддерживаемых функций MODBUS

Марафон, Москва, 117330, Мосфильмовская ул., 17б Тел.: (495) 988-27-26 Факс: (495) 939-56-59 http://can.marathon.ru IOremote-R2DIO Код Название Действие 16 FORCE MULTIPLE REGISTERS Установить новые значения нескольких последовательных регистров.

### 6.2. Описание регистров MODBUS

• Coil Status.

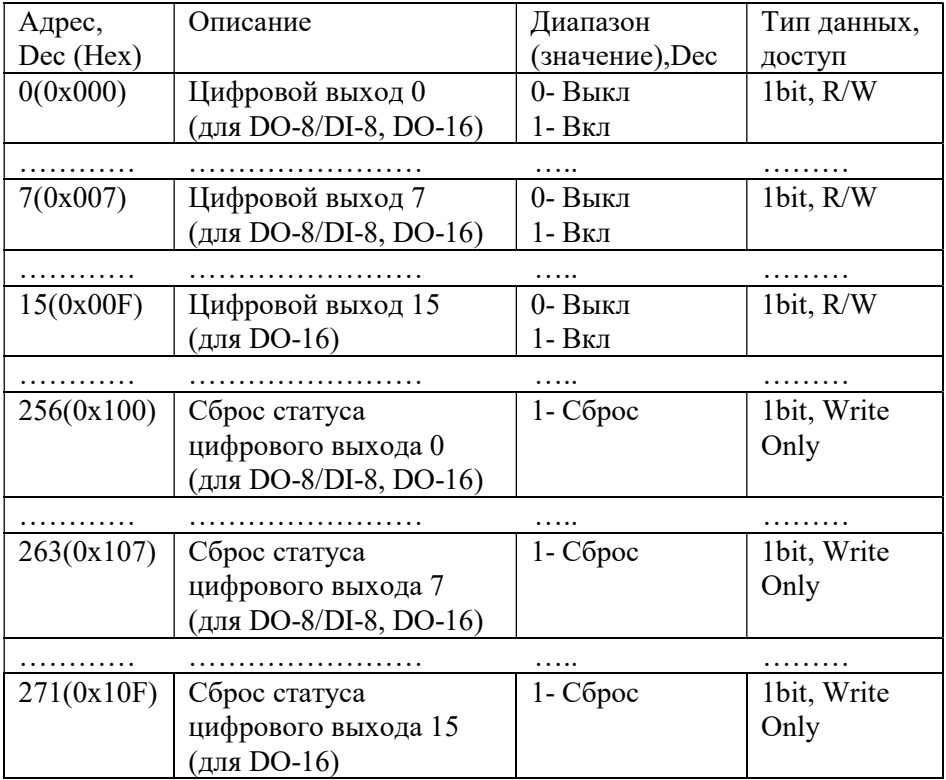

• Input Status.

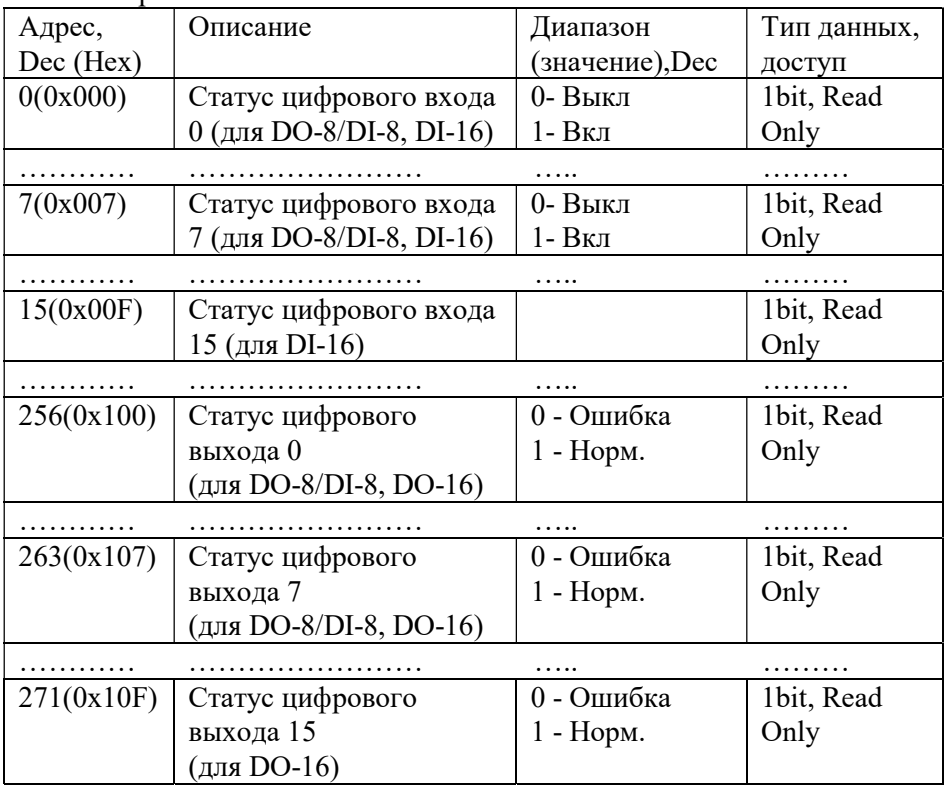

Holding Register.

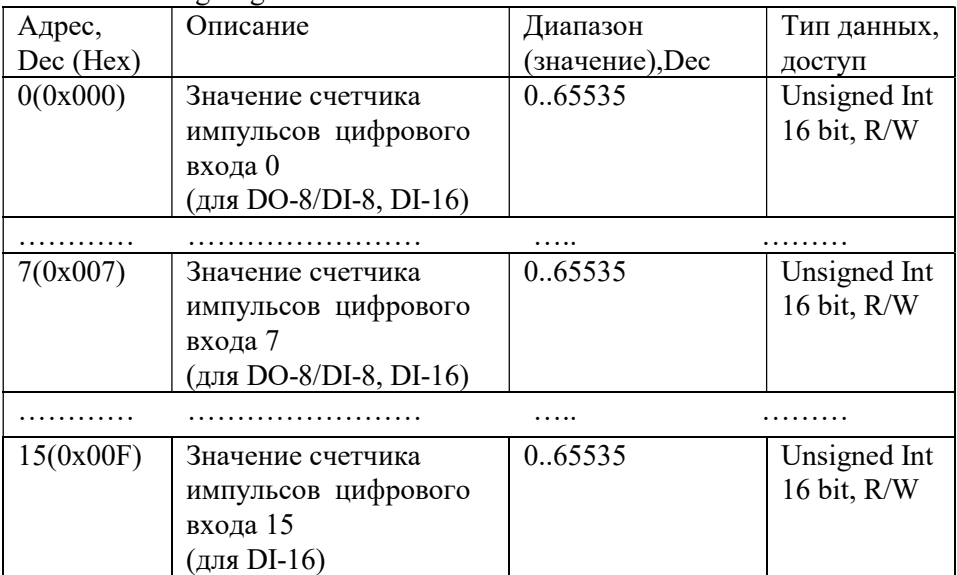

• Input Register.

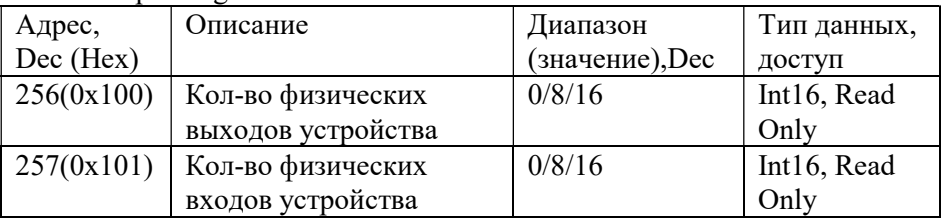

Примечание: подробное описание протокола MODBUS приведено в документе «MODBUS Application Protocol Specification» на сайте www.modbus.org.

# 7. Схема подключения входов-выходов

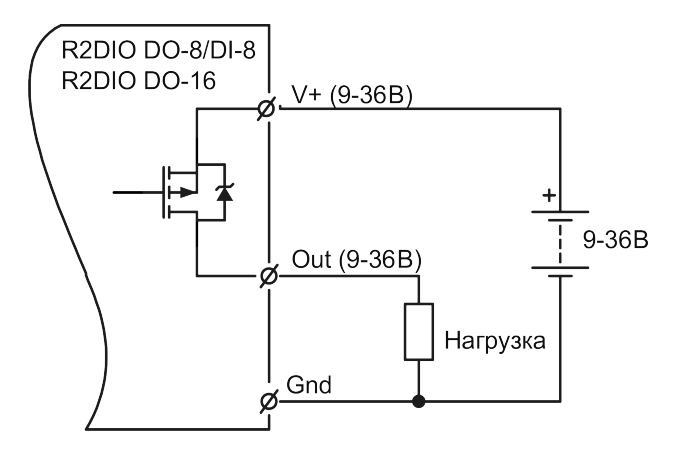

Рис. 2. Схема подключения цифровых выходов.

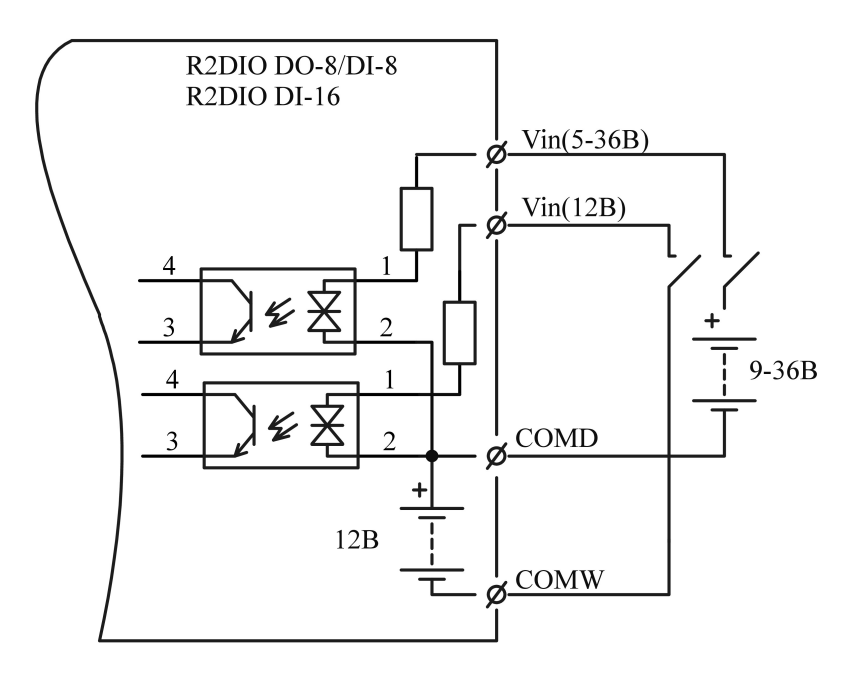

Рис. 3. Схема подключения цифровых входов.

# 8. Комплект поставки.

- 1. Устройство IOremote R2DIO 1шт.
- 2. Ответная часть разъемов P4, P5 EC350R-10 2шт.
- 3. Ответная часть разъема P1 EC350R-02 1шт.
- 4. Ответная часть разъема P2 EC350R-05 1шт.
- 5. Гарантийный талон.